# **ПИСЬМЕННАЯ ЭКЗАМЕНАЦИОННАЯ РАБОТА ТЕМА:Переустановка операционной системы Androed 4.2.2 на планшете.**

Выполнил: студент 310 группы Пузаков Александр Иванович Нижневартовск 2017г.

Целью данной работы является демонстрация навыков полученных, при выполнении работ, по переустановки операционной системы Androed 4.2.2 на планшете.

#### Для переустановки мне потребуется планшет wexler tab 7t.

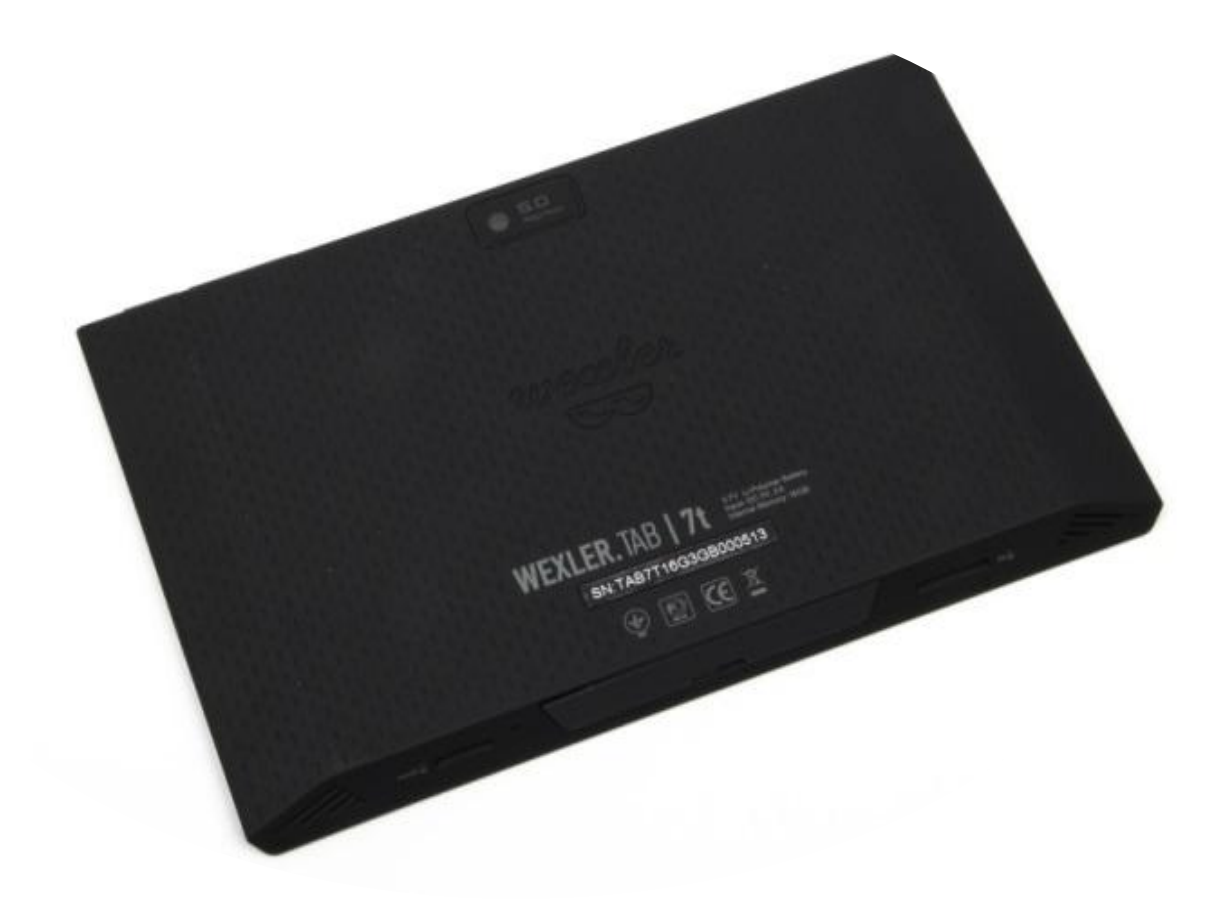

#### Сначала нужно подключить планшет к компьютеру через USB провод, после выключить планшет.

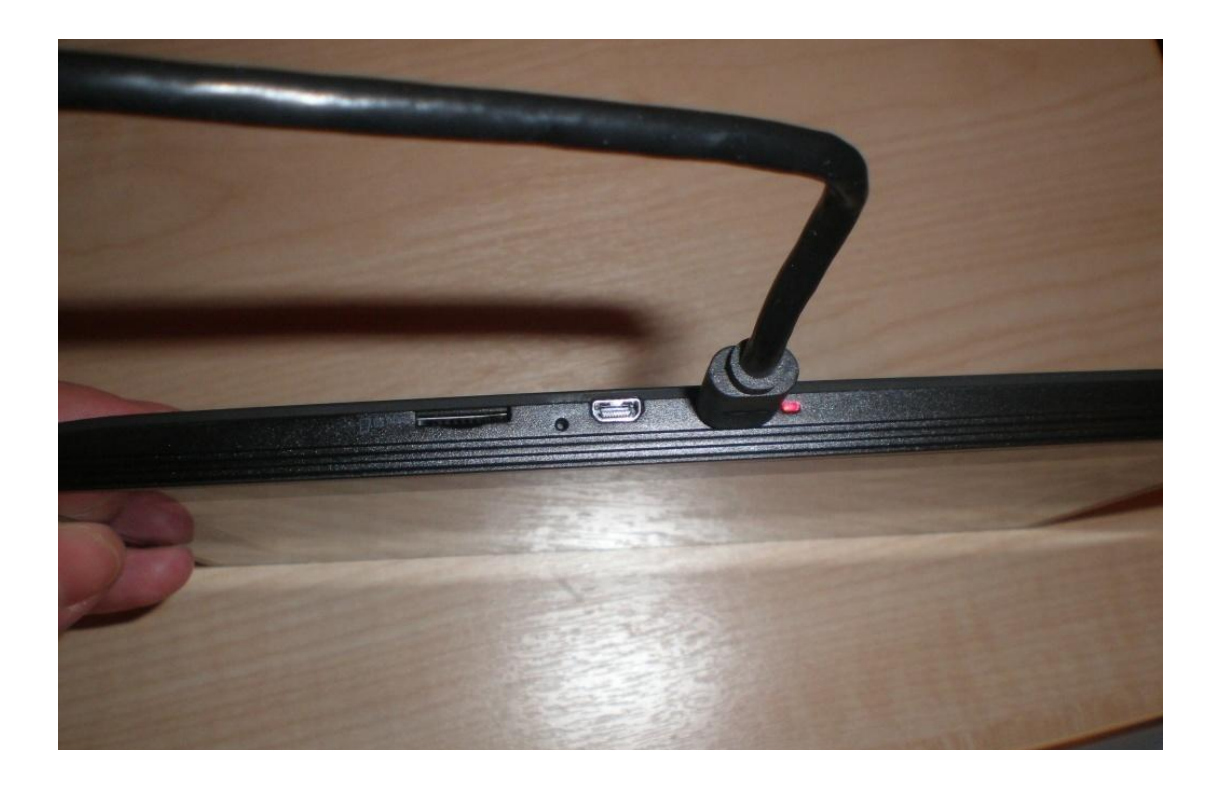

#### Теперь включить планшет в режиме прошивки, предварительно нужно одновременно зажать кнопку прибавления звука и выключения.

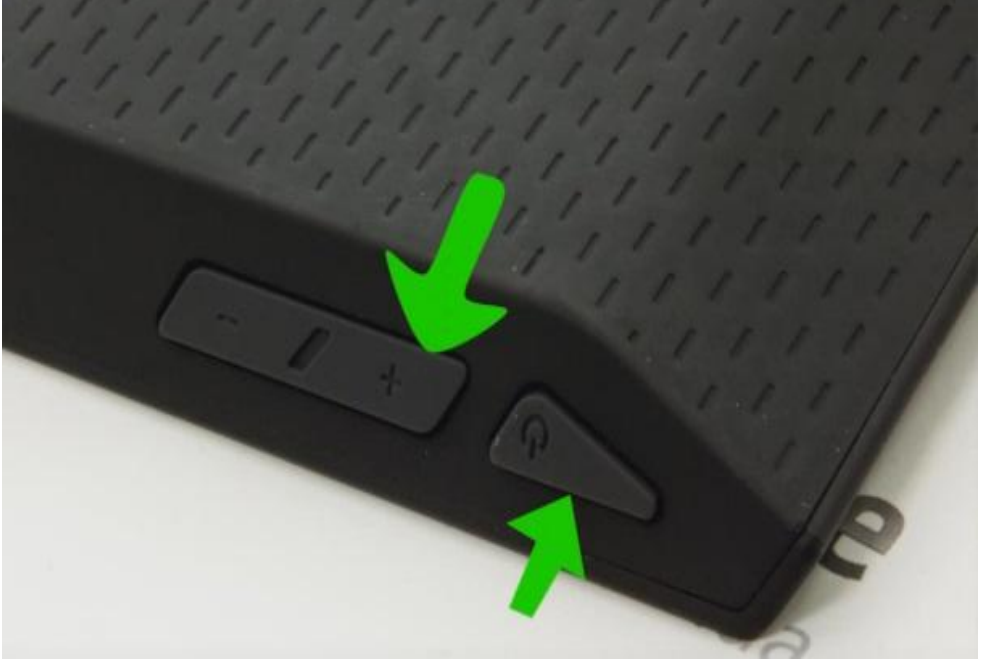

### После выполнение входа в режим прошивки, нужно выбрать четвертую строчку, где написано Forced Recovery (Принудительное восстановление).

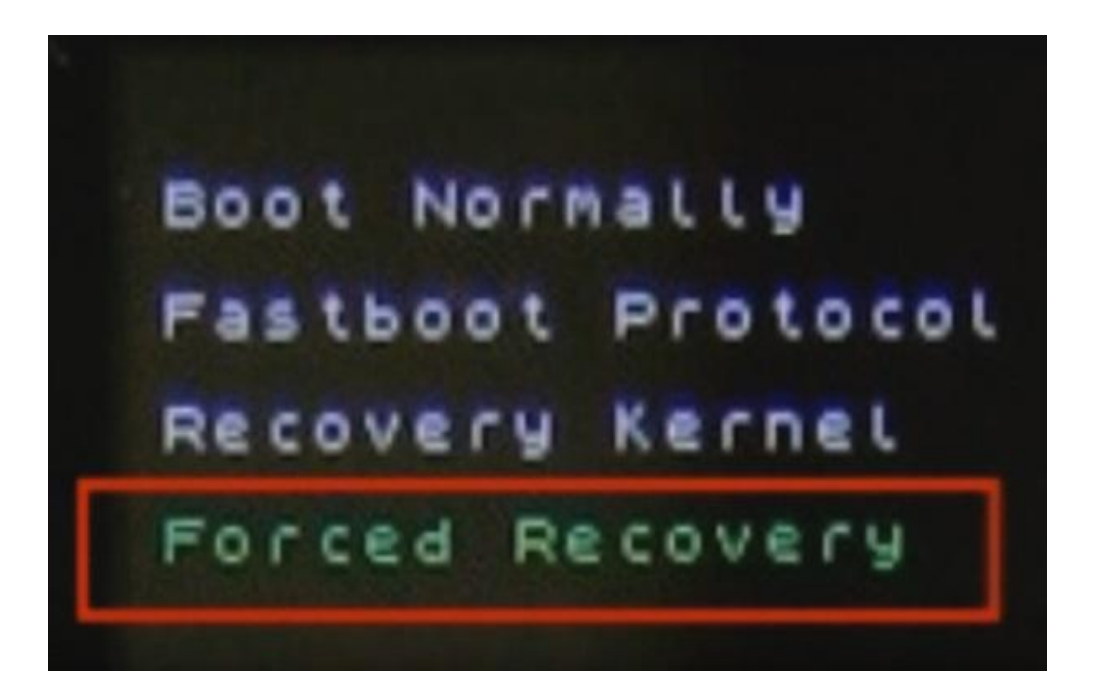

#### После выбора Forced Recovery (Принудительное восстановление) нужно установить драйвера на компьютер для подключения к

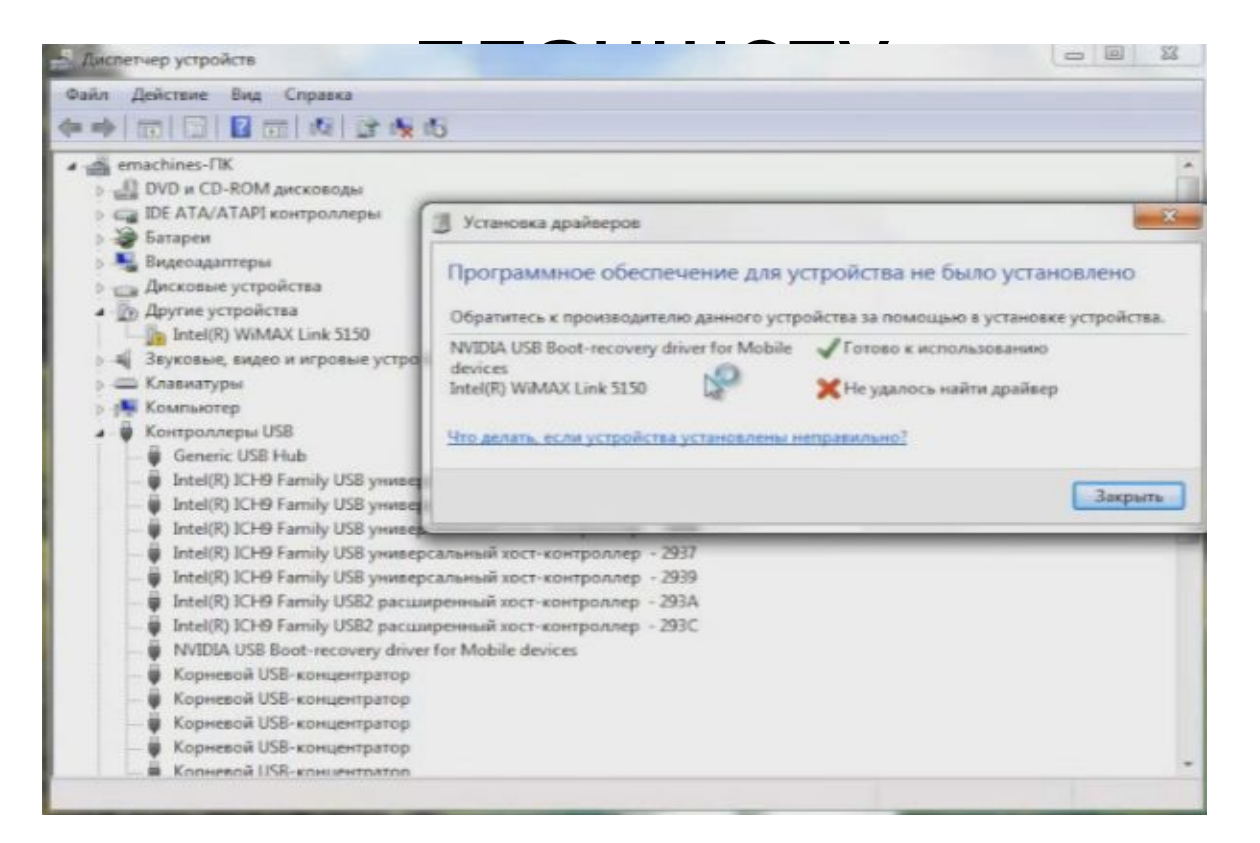

### После установки драйвера, компьютер увидит планшета и будет готов к перепрошивка. Запускаю файл с перепрошивкой на планшет.

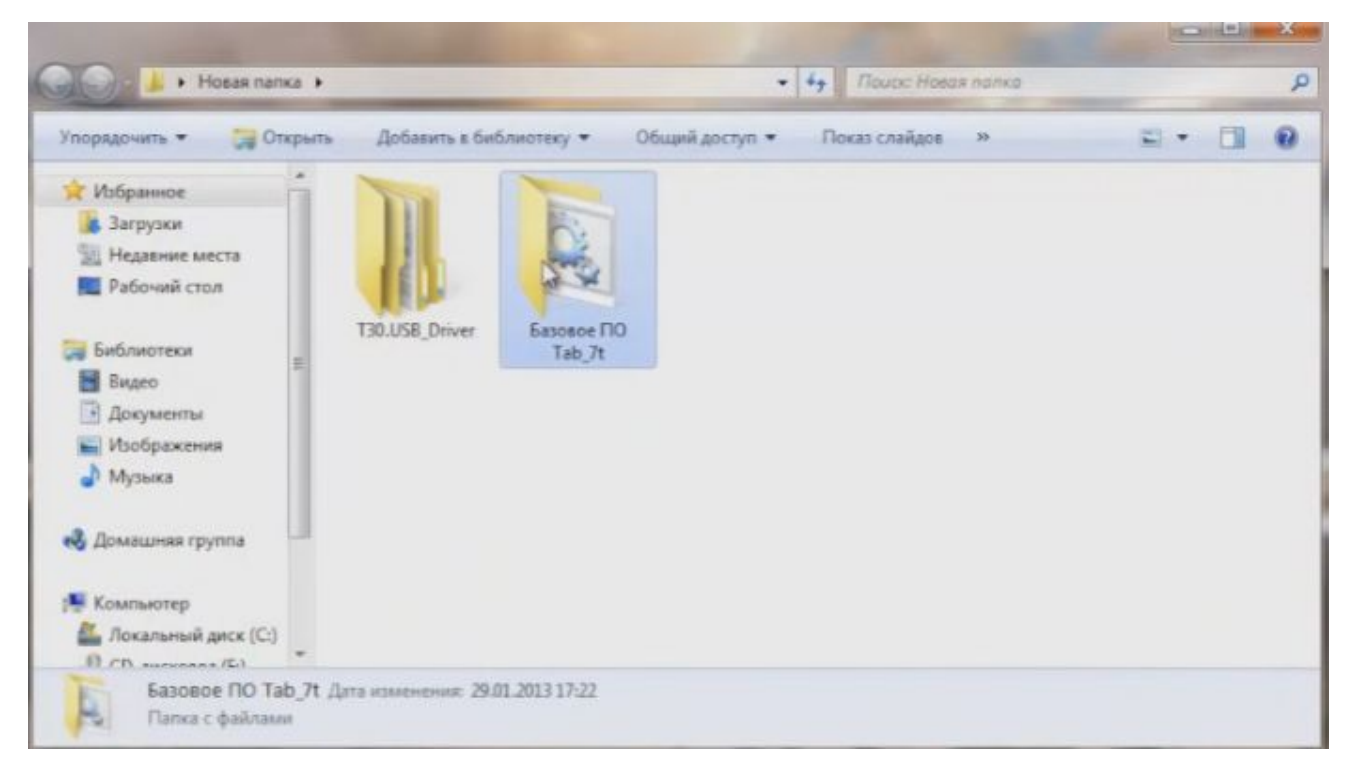

## Запускаю файл flash mode (режим работы).

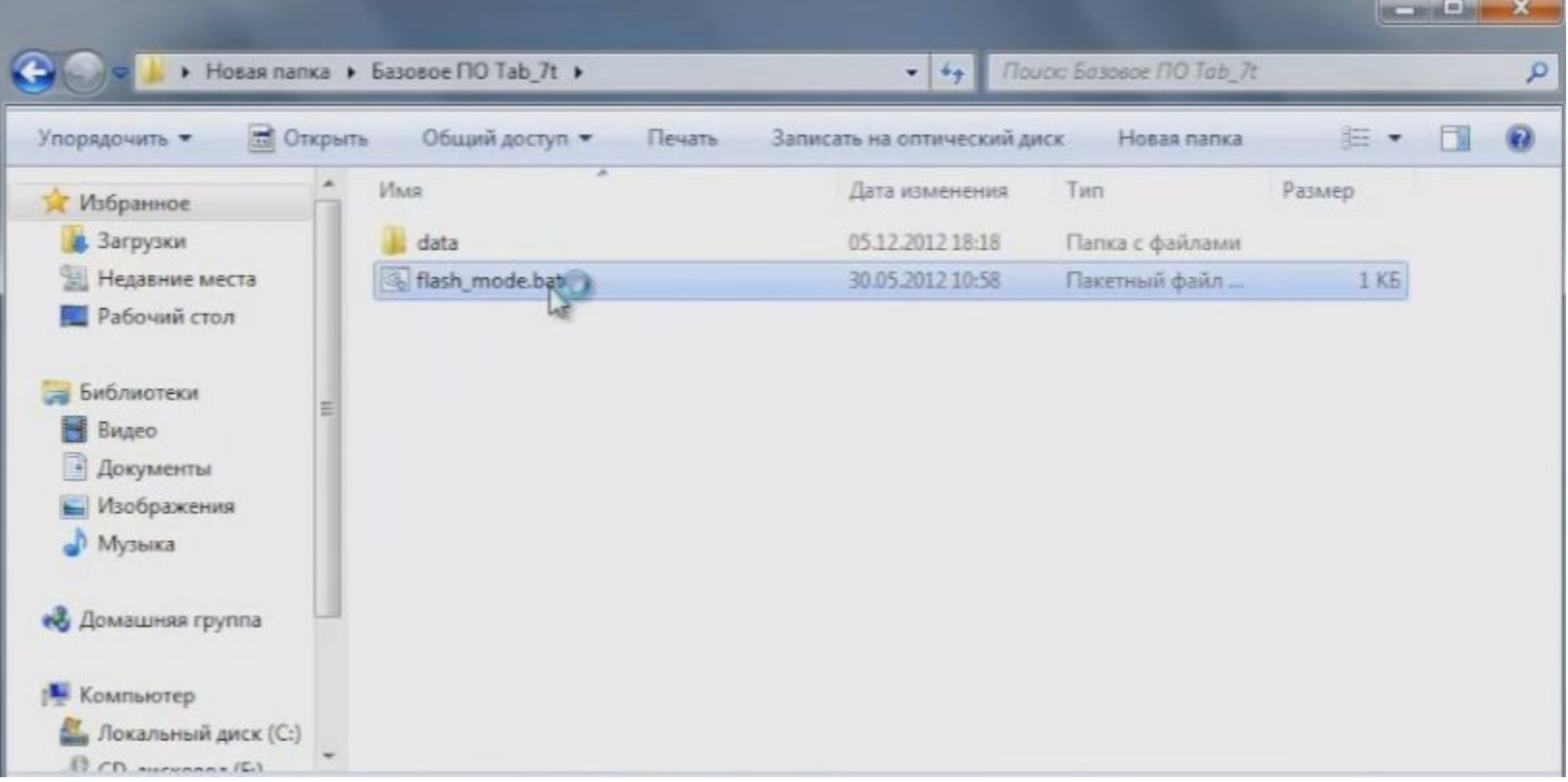

### Программа запустилась и начинает переустановку операционной системы.

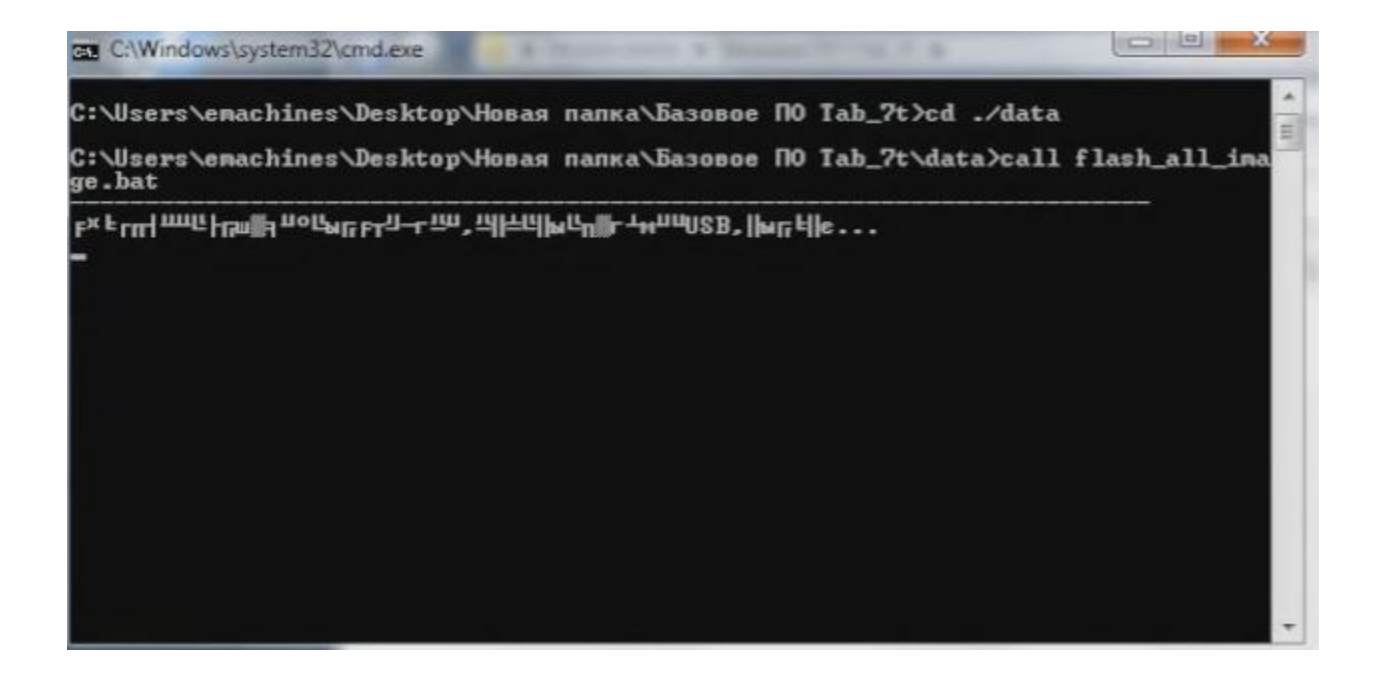

### Переустановка прошла успешна и для ее завершения нажимаю любую клавишу.

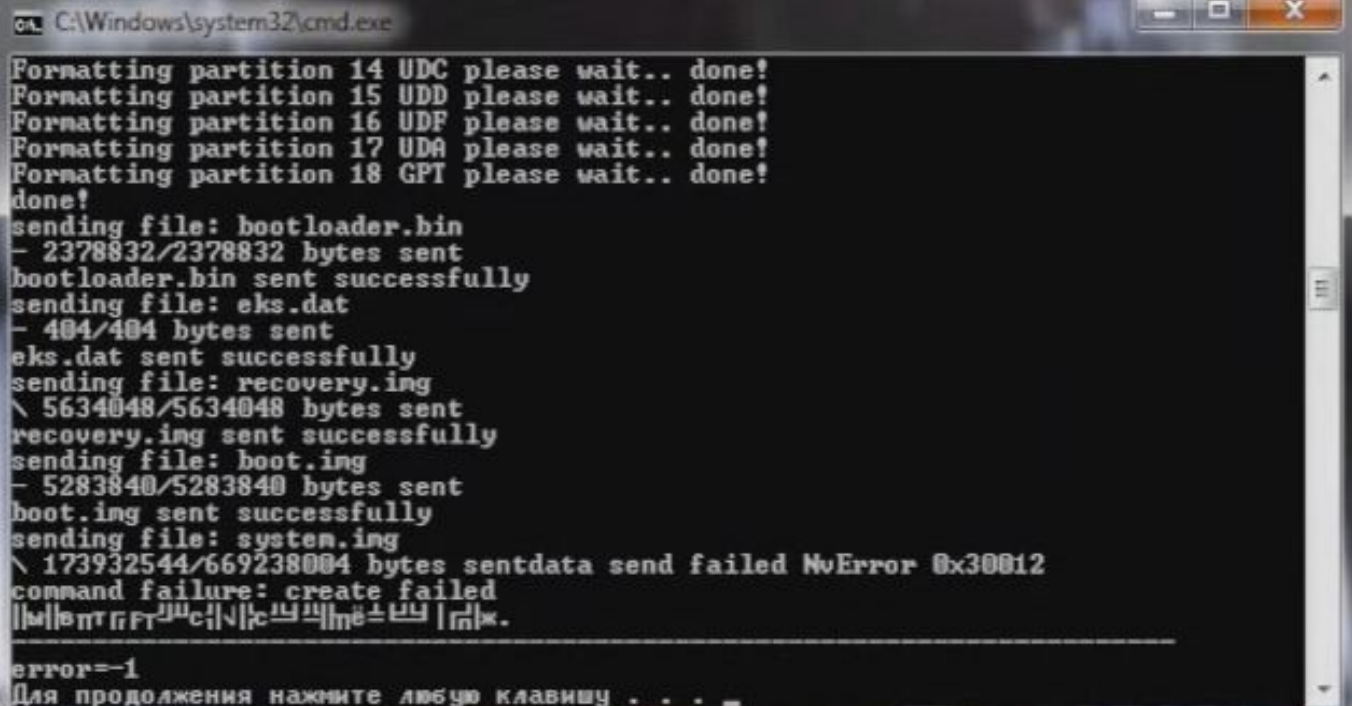

### Успешно переустановилась операционная система планшет готов к работе.

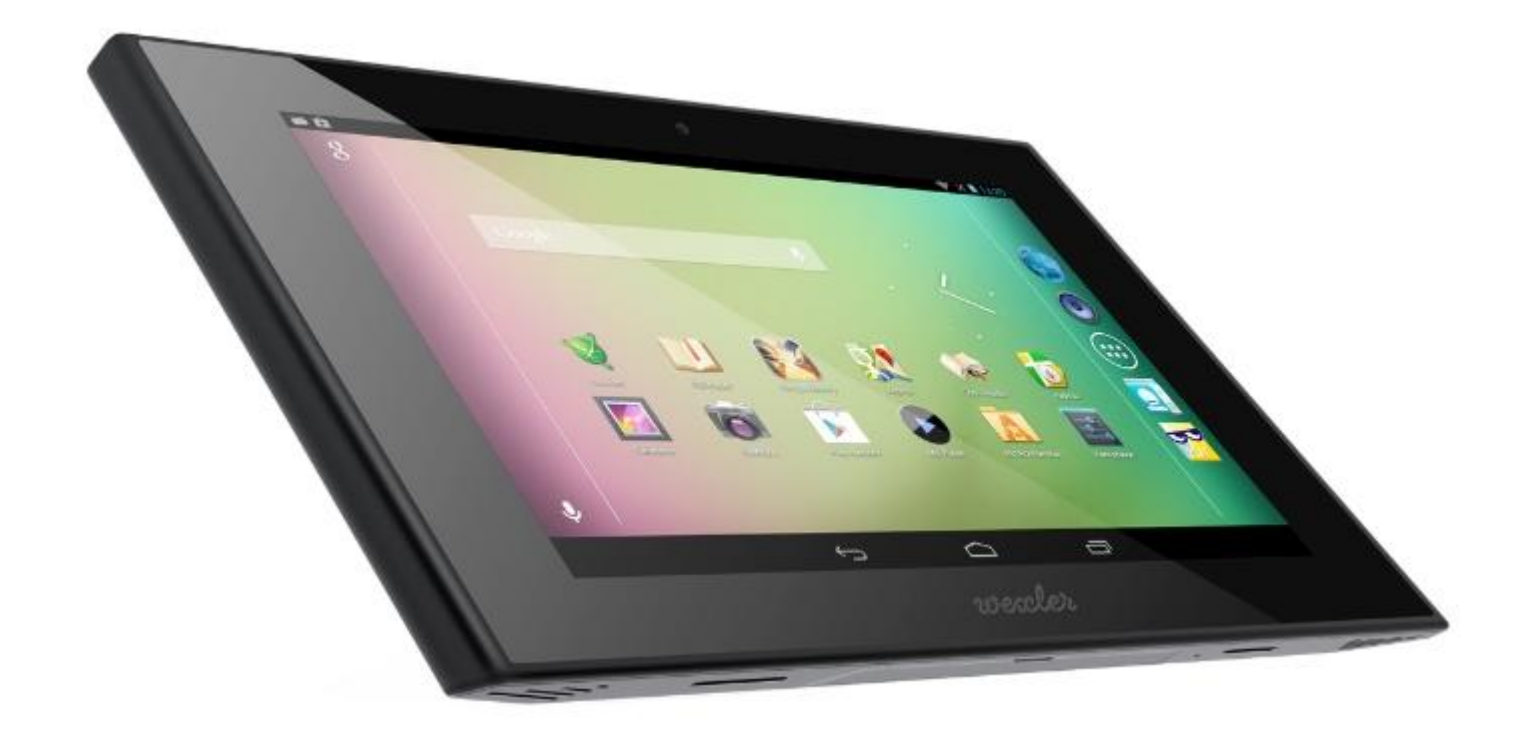